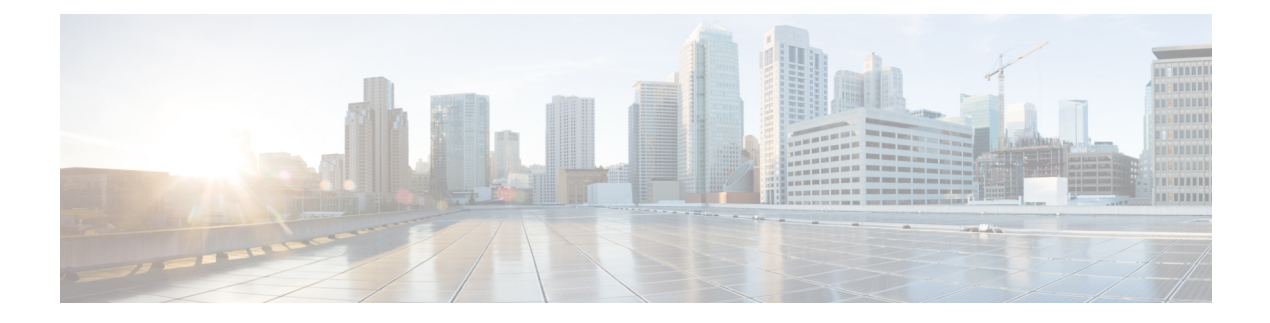

# **Configuring SNMP**

This chapter contains the following sections:

- [Information](#page-0-0) About SNMP, page 1
- Licensing [Requirements](#page-4-0) for SNMP, page 5
- Guidelines and [Limitations](#page-5-0) for SNMP, page 6
- Default SNMP [Settings,](#page-5-1) page 6
- [Configuring](#page-5-2) SNMP, page 6
- [Disabling](#page-19-0) SNMP, page 20
- Verifying the SNMP [Configuration,](#page-19-1) page 20
- Feature [History](#page-20-0) for SNMP, page 21

# <span id="page-0-0"></span>**Information About SNMP**

The Simple Network Management Protocol (SNMP) is an application-layer protocol that provides a message format for communication between SNMP managers and agents. SNMP provides a standardized framework and a common language used for the monitoring and management of devices in a network.

### **SNMP Functional Overview**

The SNMP framework consists of three parts:

- An SNMP manager—The system used to control and monitor the activities of network devices using SNMP.
- An SNMP agent—The software component within the managed device that maintains the data for the device and reports these data, as needed, to managing systems. The Cisco Nexus device supports the agent and MIB. To enable the SNMP agent, you must define the relationship between the manager and the agent.
- A managed information base (MIB)—The collection of managed objects on the SNMP agent

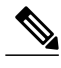

**Note** Cisco NX-OS does not support SNMP sets for Ethernet MIBs.

The Cisco Nexus device supports SNMPv1, SNMPv2c, and SNMPv3. Both SNMPv1 and SNMPv2c use a community-based form of security.

Cisco NX-OS supports SNMP over IPv6.

SNMPis defined in RFC 3410 [\(http://tools.ietf.org/html/rfc3410](http://tools.ietf.org/html/rfc3410)), RFC 3411 [\(http://tools.ietf.org/html/rfc3411\)](http://tools.ietf.org/html/rfc3411), RFC 3412 (<http://tools.ietf.org/html/rfc3412>), RFC 3413 [\(http://tools.ietf.org/html/rfc3413\)](http://tools.ietf.org/html/rfc3413), RFC 3414 ([http:/](http://tools.ietf.org/html/rfc3414) [/tools.ietf.org/html/rfc3414](http://tools.ietf.org/html/rfc3414)), RFC 3415 (<http://tools.ietf.org/html/rfc3415>), RFC 3416 ([http://tools.ietf.org/](http://tools.ietf.org/html/rfc3416) [html/rfc3416\)](http://tools.ietf.org/html/rfc3416), RFC 3417 [\(http://tools.ietf.org/html/rfc3417\)](http://tools.ietf.org/html/rfc3417), RFC 3418 [\(http://tools.ietf.org/html/rfc3418](http://tools.ietf.org/html/rfc3418)), and RFC 3584 (<http://tools.ietf.org/html/rfc3584>).

### **SNMP Notifications**

A key feature of SNMP is the ability to generate notifications from an SNMP agent. These notifications do not require that requests be sent from the SNMP manager. Notifications can indicate improper user authentication, restarts, the closing of a connection, loss of connection to a neighbor router, or other significant events.

Cisco NX-OS generates SNMP notifications as either traps or informs. A trap is an asynchronous, unacknowledged message sent from the agent to theSNMP managers listed in the host receiver table. Informs are asynchronous messages sent from the SNMP agent to the SNMP manager which the manager must acknowledge receipt of.

Traps are less reliable than informs because the SNMP manager does not send any acknowledgment when it receives a trap. The switch cannot determine if the trap was received. An SNMP manager that receives an inform request acknowledges the message with an SNMP response protocol data unit (PDU). If the Cisco Nexus device never receives a response, it can send the inform request again.

You can configure Cisco NX-OS to send notifications to multiple host receivers.

### **SNMPv3**

SNMPv3 provides secure access to devices by a combination of authenticating and encrypting frames over the network. The security features provided in SNMPv3 are the following:

- Message integrity—Ensures that a packet has not been tampered with in-transit.
- Authentication—Determines the message is from a valid source.
- Encryption—Scrambles the packet contents to prevent it from being seen by unauthorized sources.

SNMPv3 provides for both security models and security levels. A security model is an authentication strategy that is set up for a user and the role in which the user resides. A security level is the permitted level of security within a security model. A combination of a security model and a security level determines which security mechanism is employed when handling an SNMP packet.

### **Security Models and Levels for SNMPv1, v2, and v3**

The security level determines if an SNMP message needs to be protected from disclosure and if the message needs to be authenticated. The various security levels that exist within a security model are as follows:

- noAuthNoPriv—Security level that does not provide authentication or encryption.
- authNoPriv—Security level that provides authentication but does not provide encryption.
- authPriv—Security level that provides both authentication and encryption.

Three security models are available: SNMPv1, SNMPv2c, and SNMPv3. The security model combined with the security level determine the security mechanism applied when the SNMP message is processed.

| <b>Model</b> | Level        | <b>Authentication</b>   | <b>Encryption</b> | <b>What Happens</b>                                                                                                    |
|--------------|--------------|-------------------------|-------------------|----------------------------------------------------------------------------------------------------|
| v1           | noAuthNoPriv | Community string        | N <sub>0</sub>    | Uses a community<br>string match for<br>authentication.                                                                                                    |
| v2c          | noAuthNoPriv | Community string        | No                | Uses a community<br>string match for<br>authentication.                                                                                                    |
| v3           | noAuthNoPriv | Username                | N <sub>0</sub>    | Uses a username<br>match for<br>authentication.                                                                                                    |
| $v_3$        | authNoPriv   | HMAC-MD5 or<br>HMAC-SHA | N <sub>0</sub>    | Provides<br>authentication based<br>on the Hash-Based<br>Message<br><b>Authentication Code</b><br>(HMAC) Message<br>Digest 5 (MD5)<br>algorithm or the<br><b>HMAC Secure Hash</b><br>Algorithm (SHA). |

**Table 1: SNMP Security Models and Levels**

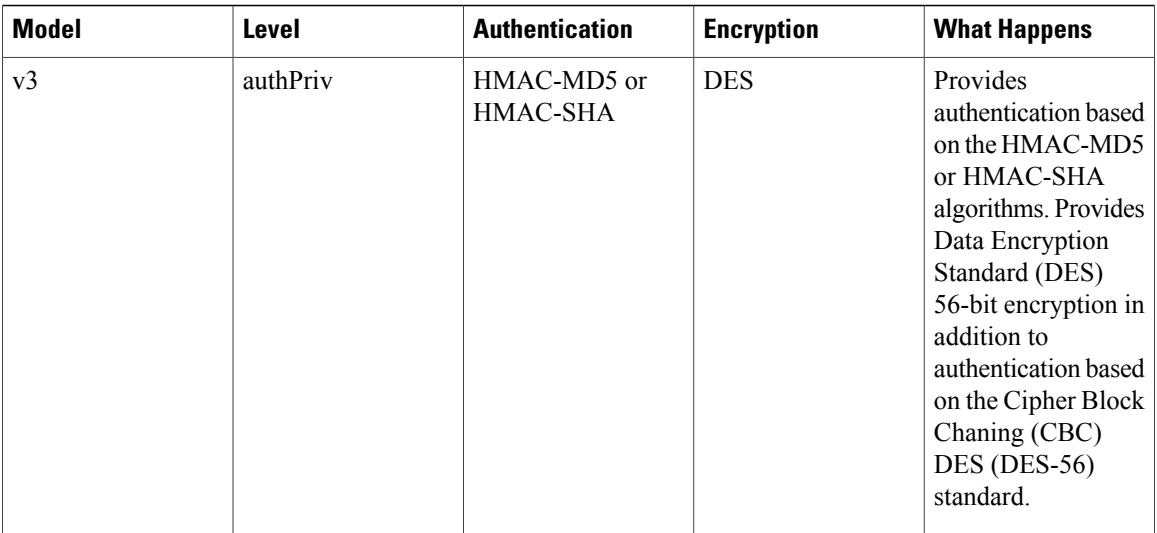

### **User-Based Security Model**

SNMPv3 User-Based Security Model (USM) refers to SNMP message-level security and offers the following services:

- Message integrity—Ensures that messages have not been altered or destroyed in an unauthorized manner and that data sequences have not been altered to an extent greater than can occur nonmaliciously.
- Message origin authentication—Confirms that the claimed identity of the user who received the data was originated.
- Message confidentiality—Ensures that information is not made available or disclosed to unauthorized individuals, entities, or processes.

SNMPv3 authorizes management operations only by configured users and encrypts SNMP messages.

Cisco NX-OS uses two authentication protocols for SNMPv3:

- HMAC-MD5-96 authentication protocol
- HMAC-SHA-96 authentication protocol

Cisco NX-OS uses Advanced Encryption Standard (AES) as one of the privacy protocols for SNMPv3 message encryption and conforms with RFC 3826.

The **priv** option offers a choice of DES or 128-bit AES encryption for SNMP security encryption. The **priv** option and the **aes-128** token indicates that this privacy password is for generating a 128-bit AES key #.The AES priv password can have a minimum of eight characters. If the passphrases are specified in clear text, you can specify a maximum of 64 characters. If you use the localized key, you can specify a maximum of 130 characters.

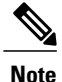

For an SNMPv3 operation using the external AAA server, you must use AES for the privacy protocol in user configuration on the external AAA server.

### **CLI and SNMP User Synchronization**

SNMPv3 user management can be centralized at the Access Authentication and Accounting (AAA) server level. This centralized user management allows the SNMP agent in Cisco NX-OS to leverage the user authentication service of the AAA server. Once user authentication is verified, theSNMPPDUs are processed further. Additionally, the AAA server is also used to store user group names. SNMP uses the group names to apply the access/role policy that is locally available in the switch.

Any configuration changes made to the user group, role, or password results in database synchronization for both SNMP and AAA.

Cisco NX-OS synchronizes user configuration in the following ways:

- The **auth** passphrase specified in the **snmp-server user** command becomes the password for the CLI user.
- The password specified in the **username** command becomes the **auth** and **priv** passphrases for the SNMP user.
- If you create or delete a user using either SNMP or the CLI, the user is created or deleted for both SNMP and the CLI.
- User-role mapping changes are synchronized in SNMP and the CLI.
- Role changes (deletions or modifications from the CLI) are synchronized to SNMP.

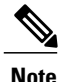

When you configure passphrase/password in localized key/encrypted format, Cisco NX-OS does not synchronize the user information (passwords, rules, etc.).

### **Group-Based SNMP Access**

**Note**

Because a group is a standard SNMP term used industry-wide, roles are referred to as groups in this SNMP section.

SNMP access rights are organized by groups. Each group in SNMP is similar to a role through the CLI. Each group is defined with three accesses: read access, write access, and notification access. Each access can be enabled or disabled within each group.

You can begin communicating with the agent once your username is created, your roles are set up by your administrator, and you are added to the roles.

## <span id="page-4-0"></span>**Licensing Requirements for SNMP**

Thisfeature does not require a license. Any feature not included in a license package is bundled with the Cisco NX-OS system images and is provided at no extra charge to you. For a complete explanation of the Cisco NX-OS licensing scheme, see the *Cisco NX-OS Licensing Guide*.

## <span id="page-5-0"></span>**Guidelines and Limitations for SNMP**

Cisco NX-OS supports read-only access to Ethernet MIBs. For more information about supported MIBs, see the following URL: <http://www.cisco.com/public/sw-center/netmgmt/cmtk/mibs.shtml>

# <span id="page-5-1"></span>**Default SNMP Settings**

**Table 2: Default SNMP Parameters**

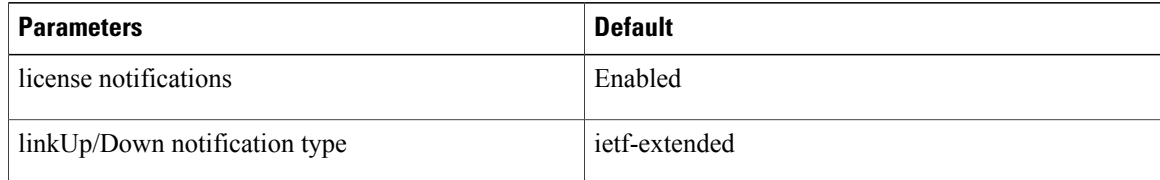

# <span id="page-5-2"></span>**Configuring SNMP**

### **Configuring SNMP Users**

**Note**

The commands used to configure SNMP users in Cisco NX-OS are different from those used to configure users in Cisco IOS.

### **SUMMARY STEPS**

- **1. configure terminal**
- **2.** switch(config)# **snmp-serveruser** *name* [**auth**{**md5** |**sha**} *passphrase* [**auto**] [**priv** [**aes-128**] *passphrase*] [**engineID** *id*] [**localizedkey**]]
- **3.** (Optional) switch# **show snmp user**
- **4.** (Optional) **copy running-config startup-config**

#### **DETAILED STEPS**

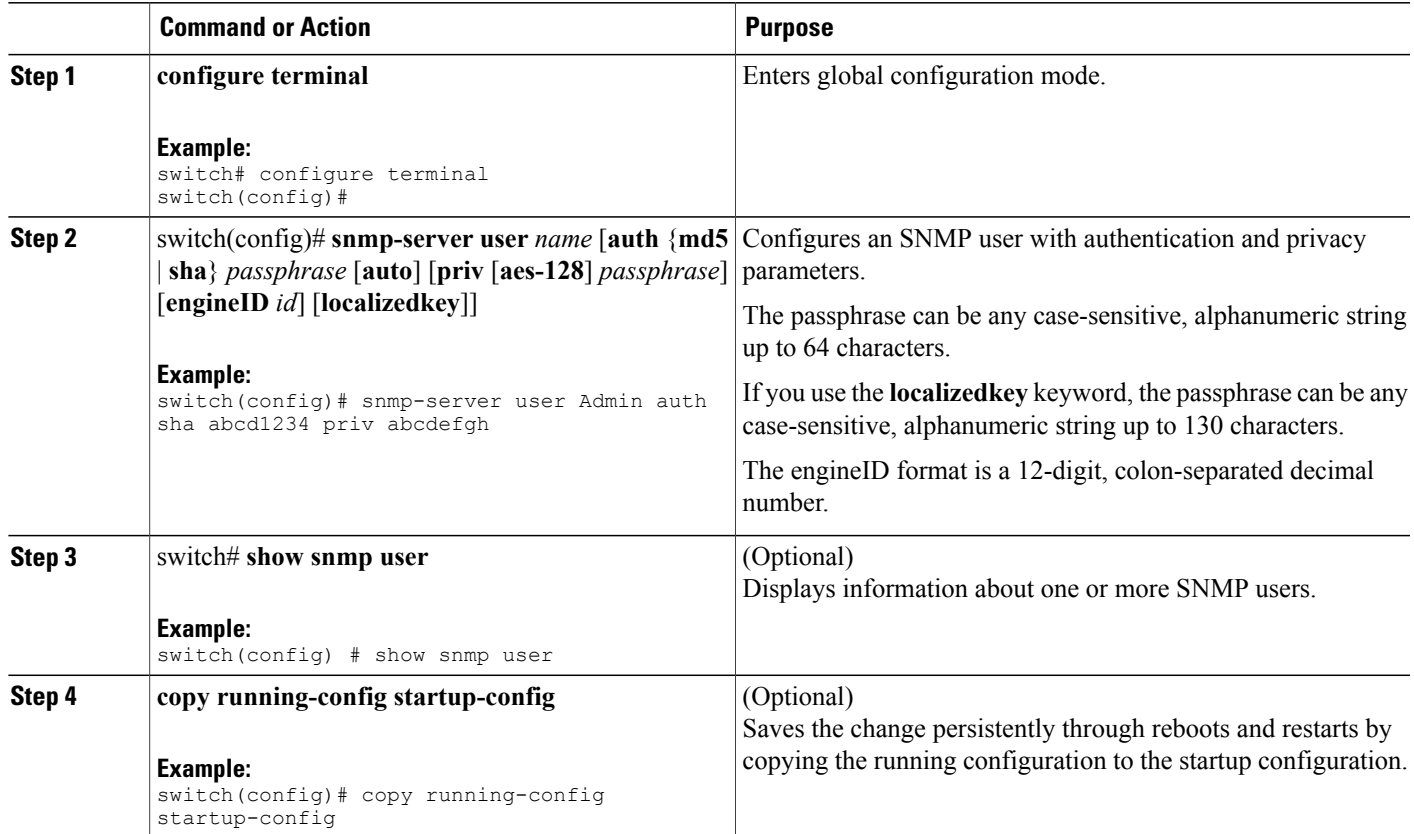

The following example shows how to configure an SNMP user:

```
switch# config t
Enter configuration commands, one per line. End with CNTL/Z.
switch(config)# snmp-server user Admin auth sha abcd1234 priv abcdefgh
```
### **Enforcing SNMP Message Encryption**

You can configure SNMP to require authentication or encryption for incoming requests. By default, the SNMP agent accepts SNMPv3 messages without authentication and encryption. When you enforce privacy, Cisco NX-OS responds with an authorization error for any SNMPv3 PDU request that uses a security level parameter of either **noAuthNoPriv** or **authNoPriv**.

Use the following command in global configuration mode to enforceSNMP message encryption for a specific user:

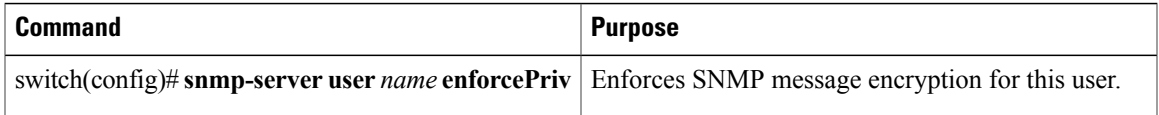

Use the following command in global configuration mode to enforce SNMP message encryption for all users:

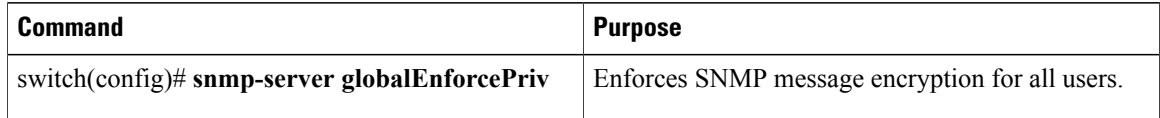

### **Assigning SNMPv3 Users to Multiple Roles**

After you configure an SNMP user, you can assign multiple roles for the user.

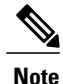

**Note** Only users who belong to a network-admin role can assign roles to other users.

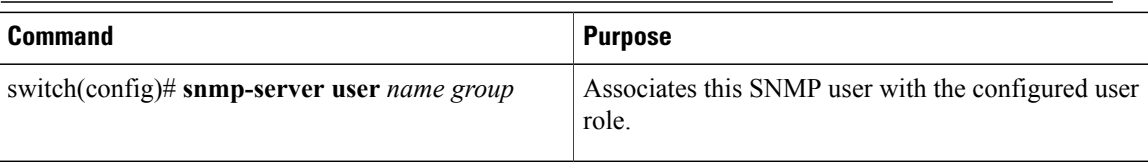

### **Creating SNMP Communities**

You can create SNMP communities for SNMPv1 or SNMPv2c.

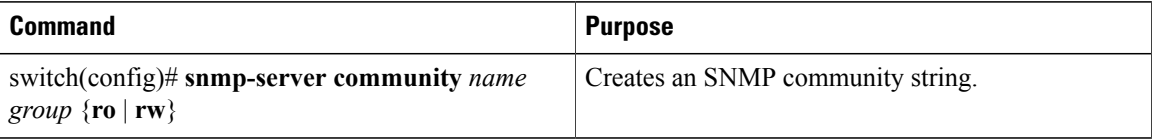

### **Filtering SNMP Requests**

You can assign an access list (ACL) to a community to filter incoming SNMP requests. If the assigned ACL allows the incoming request packet, SNMP processes the request. If the ACL denies the request, SNMP drops the request and sends a system message.

Create the ACL with the following parameters:

- Source IP address
- Destination IP address
- Source port
- Destination port
- Protocol (UDP or TCP)

The ACL applies to both IPv4 and IPv6 over UDP and TCP. After creating the ACL, assign the ACL to the SNMP community.

 $\Omega$ **Tip**

For more information about creating ACLs, see the NX-OS security configuration guide for the Cisco Nexus Series software that you are using.

Use the following command in global configuration mode to assign an ACL to a community to filter SNMP requests:

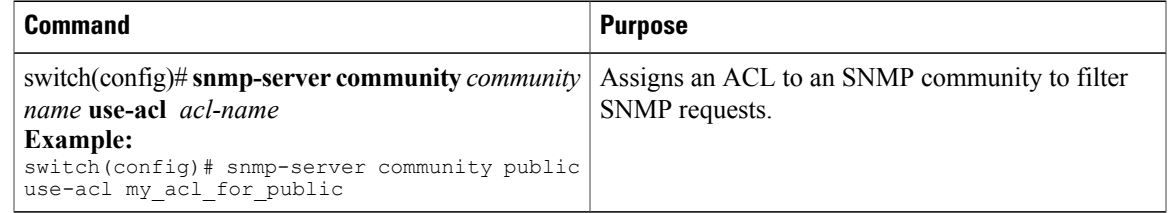

### **Configuring SNMP Notification Receivers**

You can configure Cisco NX-OS to generate SNMP notifications to multiple host receivers.

You can configure a host receiver for SNMPv1 traps in a global configuration mode.

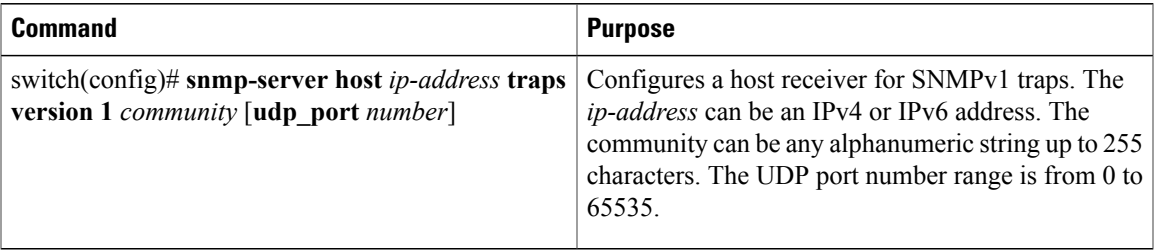

You can configure a host receiver for SNMPv2c traps or informs in a global configuration mode.

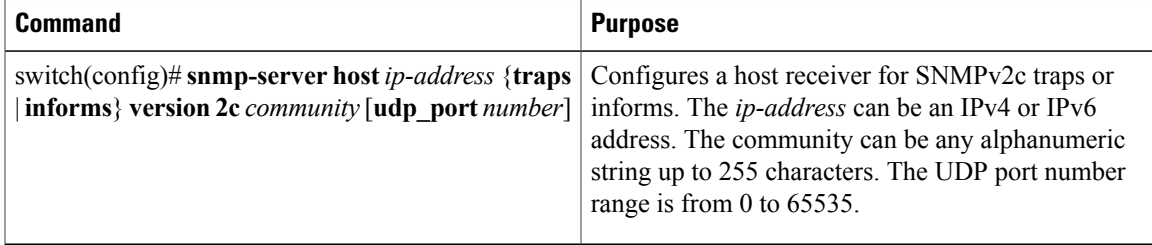

You can configure a host receiver for SNMPv3 traps or informs in a global configuration mode.

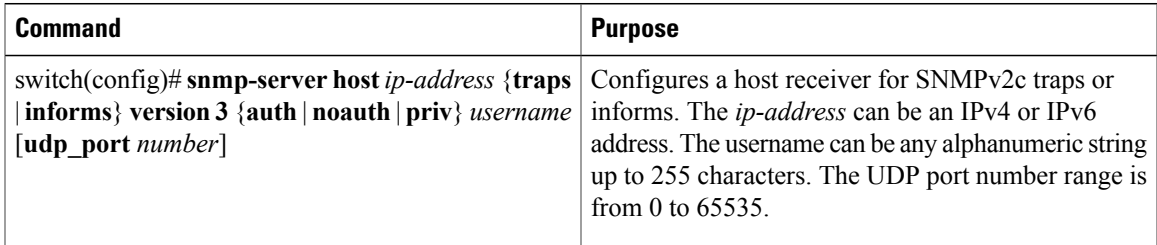

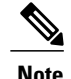

The SNMP manager must know the user credentials (authKey/PrivKey) based on the SNMP engineID of the Cisco Nexus device to authenticate and decrypt the SNMPv3 messages.

The following example shows how to configure a host receiver for an SNMPv1 trap:

switch(config)# **snmp-server host 192.0.2.1 traps version 1 public**

The following example shows how to configure a host receiver for an SNMPv2 inform:

switch(config)# **snmp-server host 192.0.2.1 informs version 2c public**

The following example shows how to configure a host receiver for an SNMPv3 inform:

switch(config)# **snmp-server host 192.0.2.1 informs version 3 auth NMS**

### **Configuring SNMP Notification Receivers with VRFs**

You can configure Cisco NX-OS to use a configured VRF to reach the host receiver. SNMP adds entries into the cExtSnmpTargetVrfTable of the CISCO-SNMP-TARGET-EXT-MIB when you configure the VRF reachability and filtering options for an SNMP notification receiver.

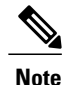

**Note** You must configure the host before configuring the VRF reachability or filtering options.

#### **SUMMARY STEPS**

- **1.** switch# **configure terminal**
- **2.** switch# **snmp-server host** *ip-address* **use-vrf** *vrf\_name* [**udp\_port** *number*]
- **3.** (Optional) switch(config)# **copy running-config startup-config**

### **DETAILED STEPS**

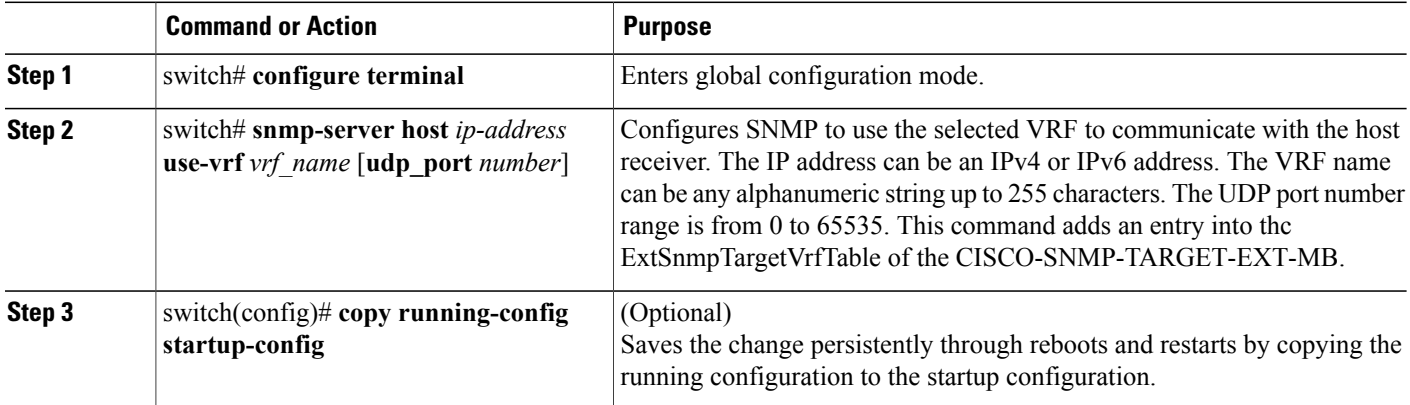

The following example shows how to configure the SNMP server host with IP address 192.0.2.1 to use the VRF named "Blue:" switch# **configuration terminal** switch(config)# **snmp-server host 192.0.2.1 use-vrf Blue** switch(config)# **copy running-config startup-config**

### **Filtering SNMP Notifications Based on a VRF**

You can configure Cisco NX-OS filter notifications based on the VRF in which the notification occurred.

#### **SUMMARY STEPS**

- **1.** switch# **configure terminal**
- **2.** switch(config)# **snmp-server host** *ip-address* **filter-vrf** *vrf\_name* [**udp\_port** *number*]
- **3.** (Optional) switch(config)# **copy running-config startup-config**

#### **DETAILED STEPS**

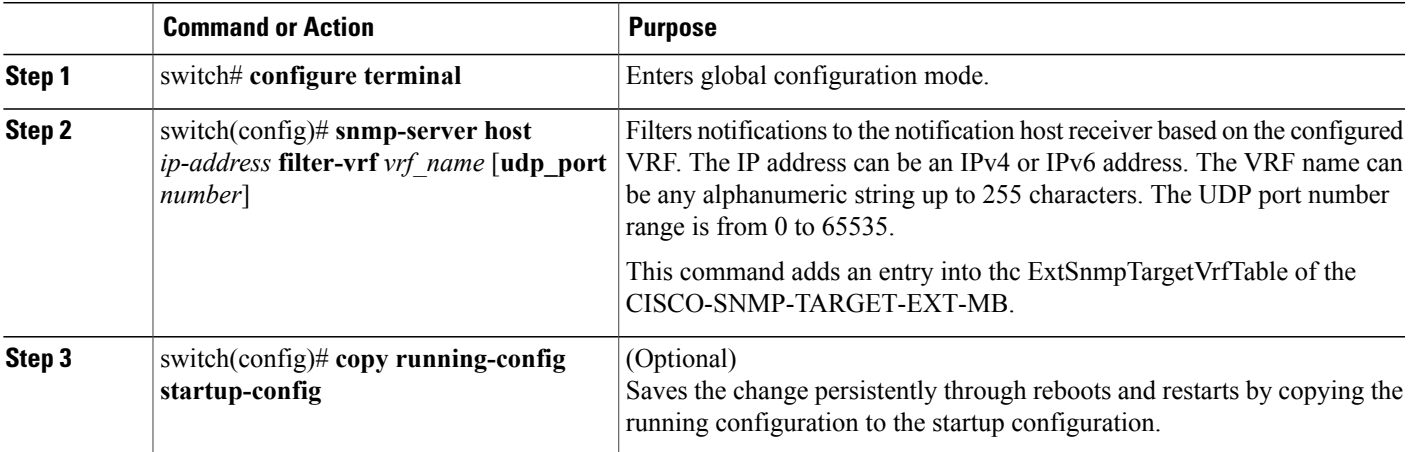

The following example shows how to configure filtering of SNMP notifications based on a VRF:

```
switch# configuration terminal
switch(config)# snmp-server host 192.0.2.1 filter-vrf Red
switch(config)# copy running-config startup-config
```
### **Configuring a Source Interface for Sending Out All SNMP Notifications**

You can configure SNMP to use the IP address of an interface as the source IP address for notifications. When a notification is generated, its source IP address is based on the IP address of this configured interface.

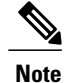

Configuring the source interface IP address for outgoing trap packets does not guarantee that the device will use the same interface to send the trap. The source interface IP address defines the source address inside of the SNMP trap and the connection is opened with the address of the egress interface as source.

Complete the following steps to configure a source interface for sending out all SNMP notifications:

### **SUMMARY STEPS**

- **1. configure terminal**
- **2.** switch(config) # **snmp-server source-interface** {**traps** | **informs**} *if-type if-number*

#### **DETAILED STEPS**

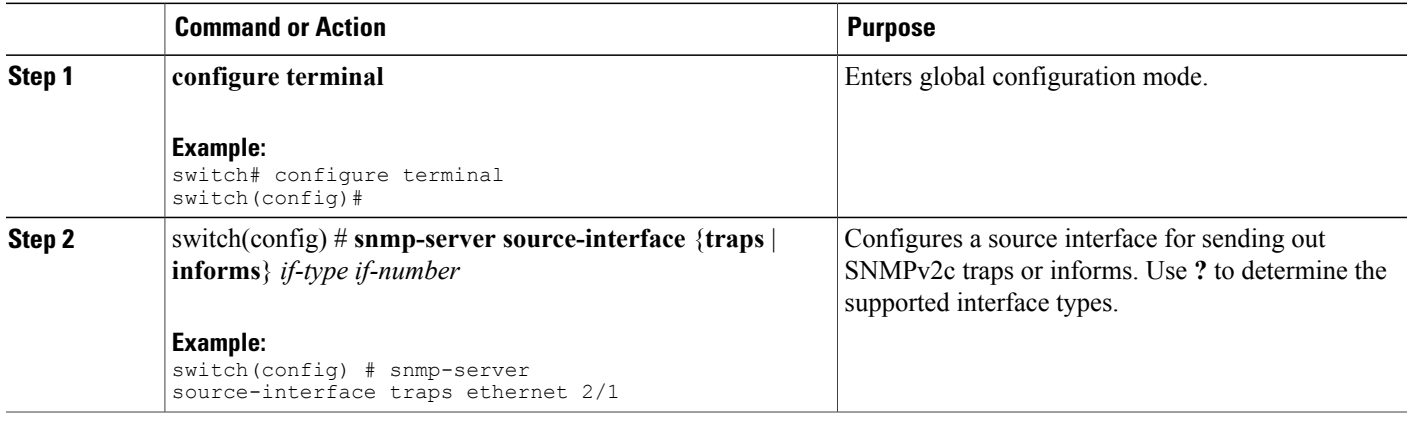

This example shows how to configure a source interface to sending out SNMPv2c traps:

switch# **configure terminal** switch(config) # **snmp-server source-interface traps ethernet 2/1**

#### **What to Do Next**

To display information about configured source interfaces, enter the **show snmpsource-interface** command.

### **Configuring a Host Receiver for SNMP Notifications**

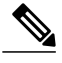

**Note** This configuration overrides the global source interface configuration.

Complete the following steps to configure a host receiver on a source interface responsible for receiving all SNMP notifications:

#### **SUMMARY STEPS**

- **1. configure terminal**
- **2.** switch(config) # **snmp-server host** *ip-address* **source-interface** *if-type if-number* [**udp\_port** *number*]

#### **DETAILED STEPS**

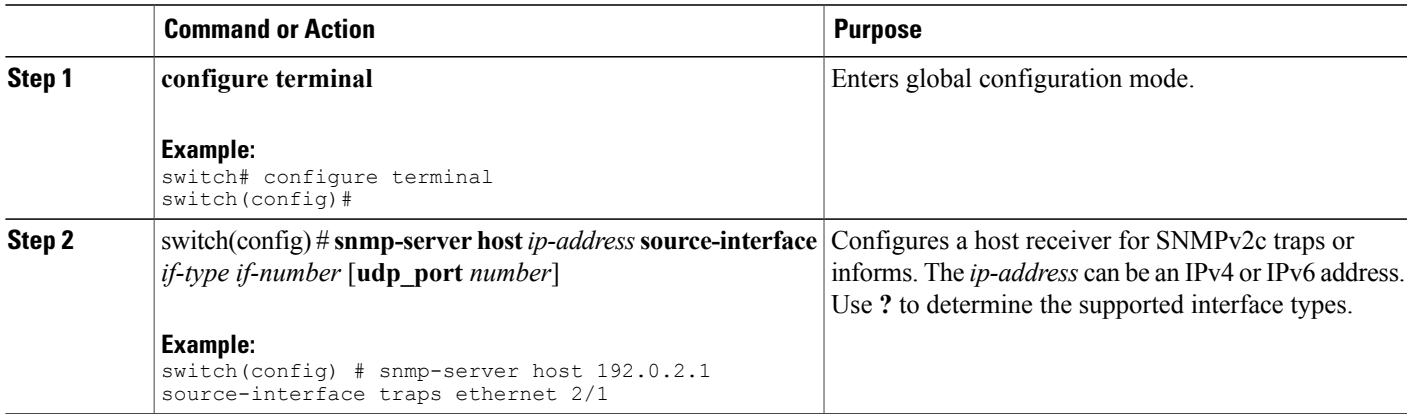

To the following example configures a source interface responsible for receiving all SNMP notifications:

```
switch# config t
switch(config) # snmp-server host 192.0.2.1 source-interface ethernet 2/1
```
#### **What to Do Next**

To display information about configured source interface, enter the **show snmp source-interface** command.

### **Configuring SNMP for Inband Access**

You can configure SNMP for inband access using the following:

- Using SNMP v2 without context—You can use a community that is mapped to a context. In this case, the SNMP client does not need to know about the context.
- Using SNMP v2 with context—The SNMP client needs to specify the context by specifying a community; for example,  $\leq$ community $\geq$ @ $\leq$ context $\geq$ .
- Using SNMP v3—You can specify the context.

### **SUMMARY STEPS**

- **1.** switch# **configuration terminal**
- **2.** switch(config)# **snmp-server context** *context-name* **vrf** *vrf-name*
- **3.** switch(config)# **snmp-server community** *community-name* **group** *group-name*
- **4.** switch(config)# **snmp-server mib community-map** *community-name* **context** *context-name*

#### **DETAILED STEPS**

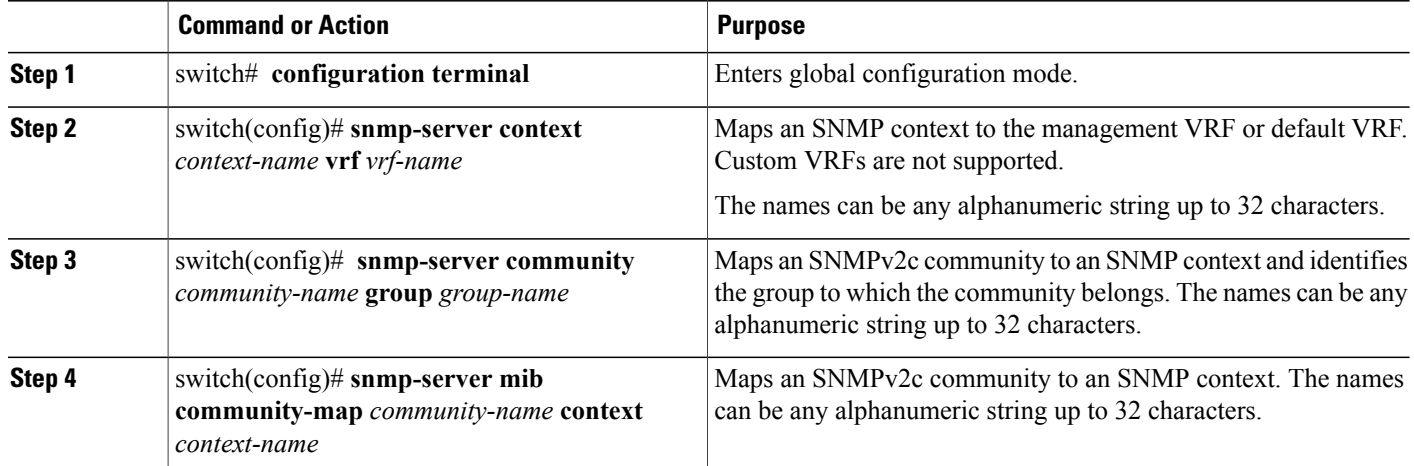

The following SNMPv2 example shows how to map a community named snmpdefault to a context:

```
switch# config t
Enter configuration commands, one per line. End with CNTL/Z.
switch(config)# snmp-server context def vrf default
switch(config)# snmp-server community snmpdefault group network-admin
switch(config)# snmp-server mib community-map snmpdefault context def
switch(config)#
```
The following SNMPv2 example shows how to configure and inband access to the community comm which is not mapped:

```
switch# config t
Enter configuration commands, one per line. End with CNTL/Z.
switch(config)# snmp-server context def vrf default
switch(config)# snmp-server community comm group network-admin
switch(config)#
```
The following SNMPv3 example shows how to use a v3 username and password:

```
switch# config t
Enter configuration commands, one per line. End with CNTL/Z.
switch(config)# snmp-server context def vrf default
switch(config)#
```
### **Enabling SNMP Notifications**

You can enable or disable notifications. If you do not specify a notification name, Cisco NX-OS enables all notifications.

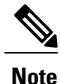

The **snmp-server enable traps** CLI command enables both traps and informs, depending on the configured notification host receivers.

The following table lists the CLI commands that enable the notifications for Cisco NX-OS MIBs.

 $\mathbf I$ 

#### **Table 3: Enabling SNMP Notifications**

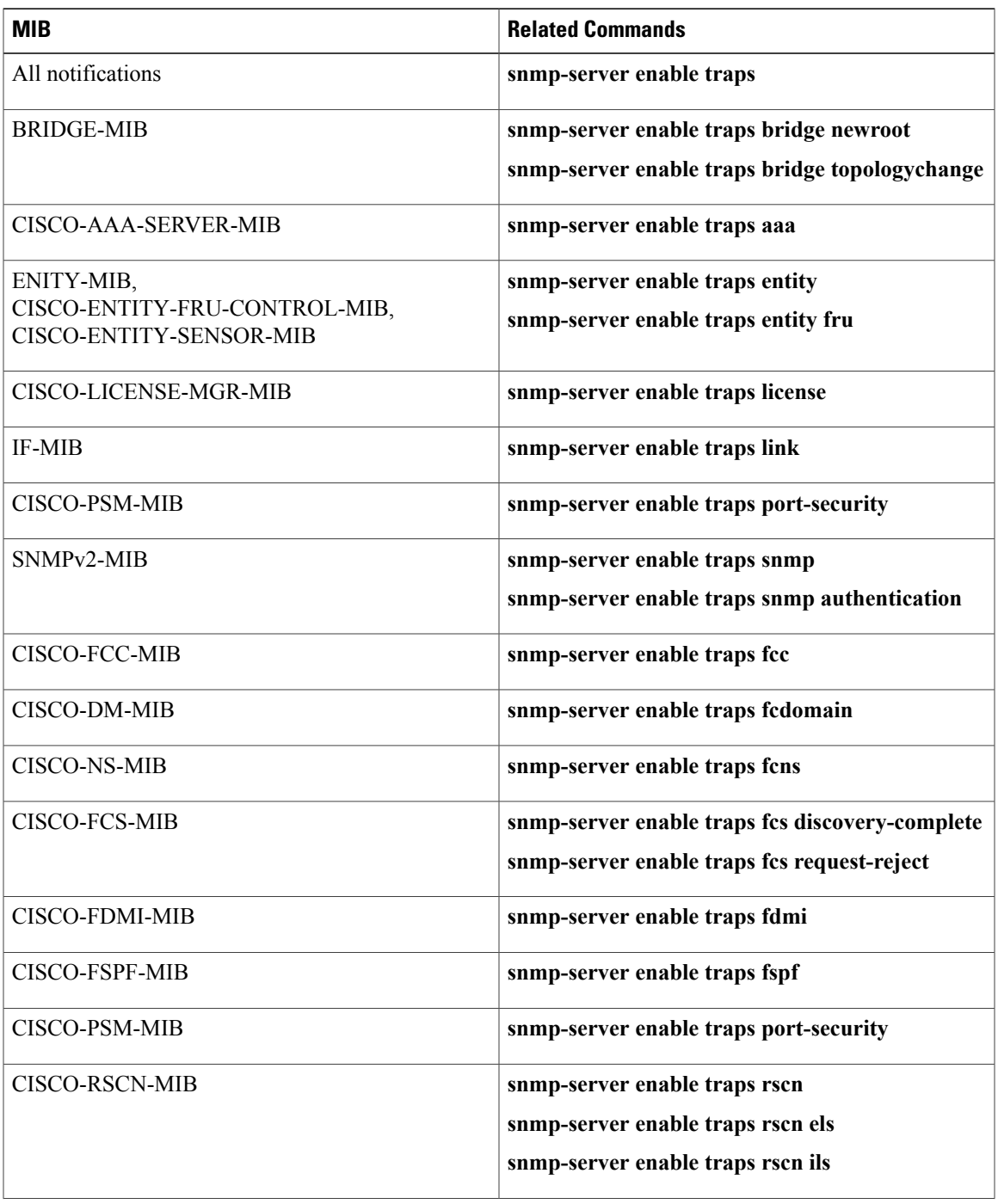

Π

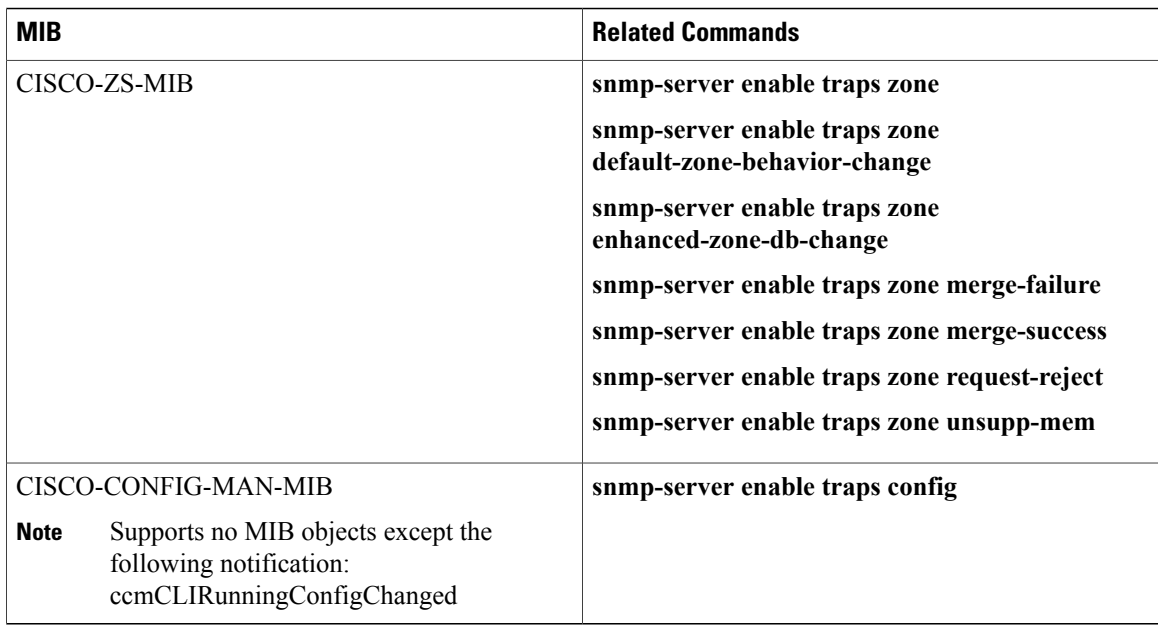

**Note** The license notifications are enabled by default.

To enable the specified notification in the global configuration mode, perform one of the following tasks:

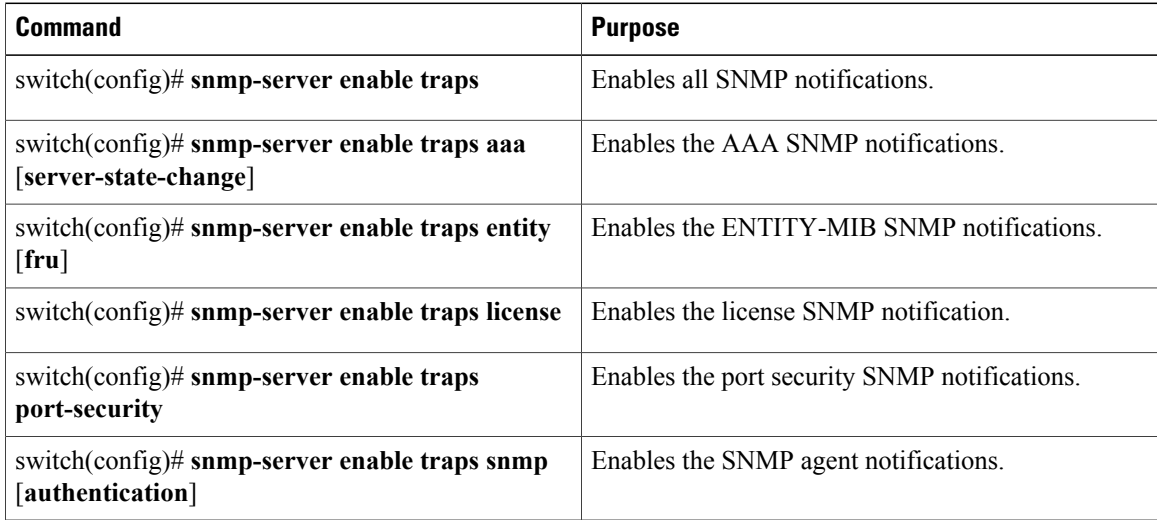

## **Configuring Link Notifications**

You can configure which linkUp/linkDown notifications to enable on a device. You can enable the following types of linkUp/linkDown notifications:

• cieLinkDown—Enables the Cisco extended link state down notification.

- cieLinkUp—Enables the Cisco extended link state up notification.
- cisco-xcvr-mon-status-chg—Enables the Cisco interface transceiver monitor status change notification.
- delayed-link-state-change—Enables the delayed link state change.
- extended-linkUp—Enables the Internet Engineering Task Force (IETF) extended link state up notification.
- extended-linkDown—Enables the IETF extended link state down notification.
- linkDown—Enables the IETF Link state down notification.
- linkUp—Enables the IETF Link state up notification.

#### **SUMMARY STEPS**

- **1. configure terminal**
- **2. snmp-server enable traps link** [**cieLinkDown** | **cieLinkUp** | **cisco-xcvr-mon-status-chg** | **delayed-link-state-change**] | **extended-linkUp** | **extended-linkDown** | **linkDown** | **linkUp**]

#### **DETAILED STEPS**

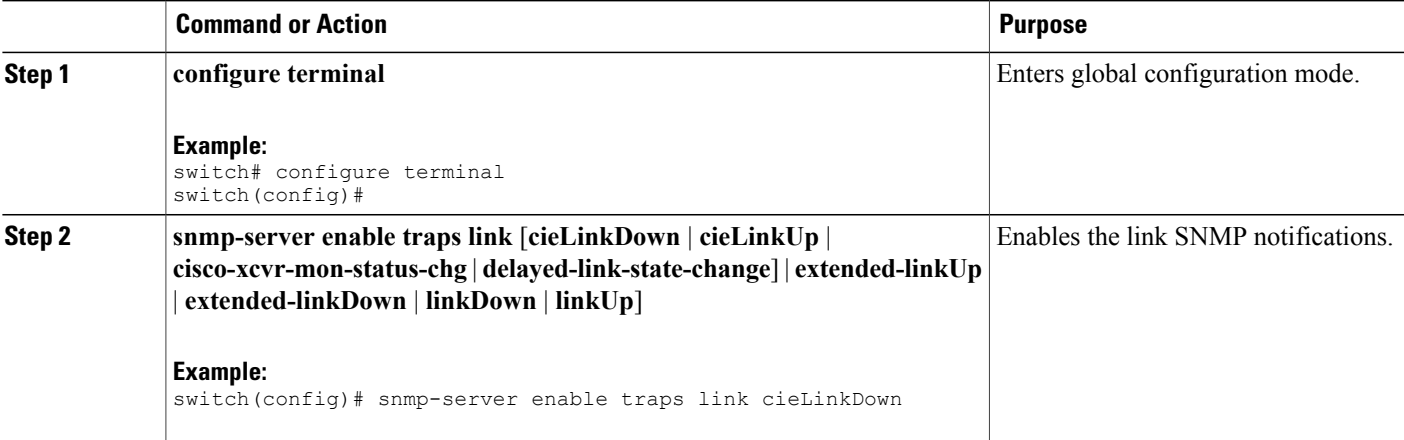

### **Disabling Link Notifications on an Interface**

You can disable linkUp and linkDown notifications on an individual interface. You can use these limit notifications on a flapping interface (an interface that transitions between up and down repeatedly).

#### **SUMMARY STEPS**

- **1.** switch# **configure terminal**
- **2.** switch(config)# **interface** *type slot*/*port*
- **3.** switch(config -if)# **no snmp trap link-status**

#### **DETAILED STEPS**

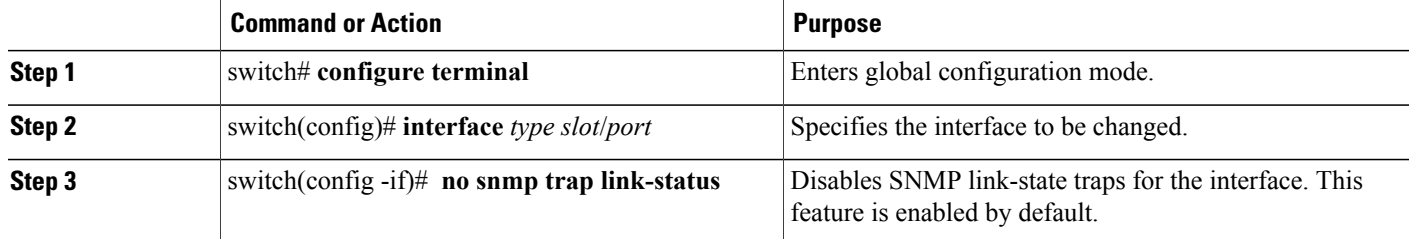

### **Enabling One-Time Authentication for SNMP over TCP**

You can enable a one-time authentication for SNMP over a TCP session.

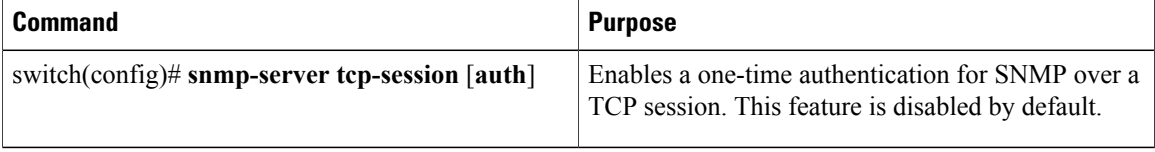

## **Assigning SNMP Switch Contact and Location Information**

You can assign the switch contact information, which is limited to 32 characters (without spaces), and the switch location.

### **SUMMARY STEPS**

- **1.** switch# **configuration terminal**
- **2.** switch(config)# **snmp-server contact** *name*
- **3.** switch(config)# **snmp-server location** *name*
- **4.** (Optional) switch# **show snmp**
- **5.** (Optional) switch# **copy running-config startup-config**

#### **DETAILED STEPS**

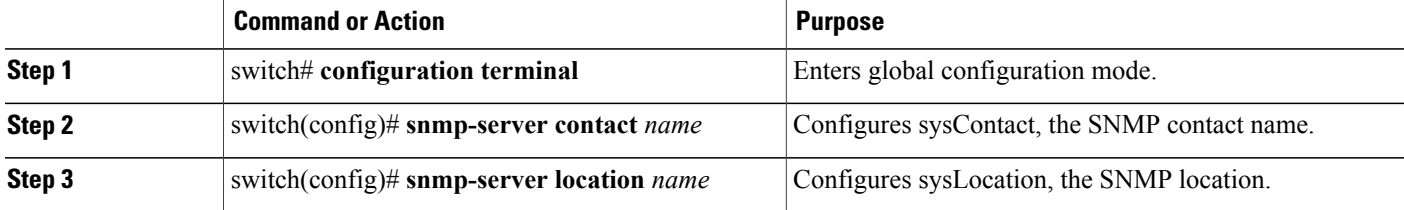

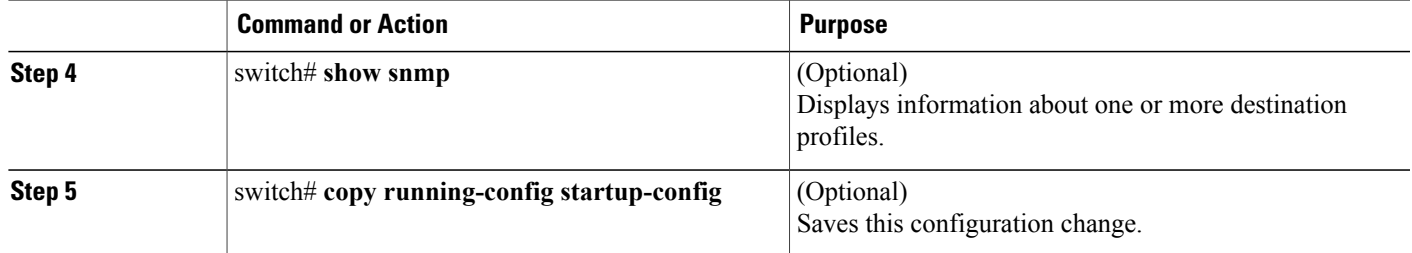

### **Configuring the Context to Network Entity Mapping**

You can configure an SNMP context to map to a logical network entity, such as a protocol instance or VRF.

### **SUMMARY STEPS**

- **1.** switch# **configuration terminal**
- **2.** switch(config)# **snmp-server context** *context-name* [**instance** *instance-name*] [**vrf** *vrf-name*] [**topology** *topology-name*]
- **3.** switch(config)# **snmp-server mib community-map** *community-name* **context** *context-name*
- **4.** (Optional) switch(config)#**no snmp-server context** *context-name* [**instance** *instance-name*] [**vrf** *vrf-name*] [**topology** *topology-name*]

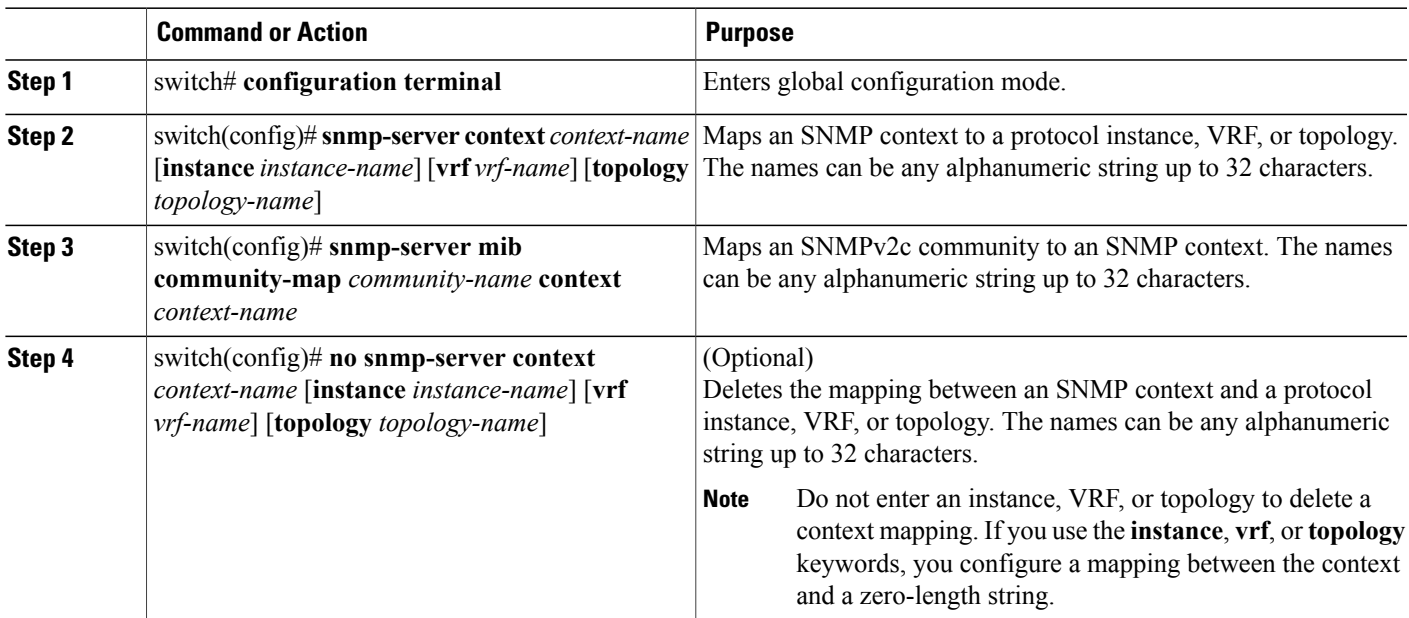

#### **DETAILED STEPS**

Г

 $\overline{\phantom{a}}$ 

# <span id="page-19-0"></span>**Disabling SNMP**

### **SUMMARY STEPS**

- **1. configure terminal**
- **2.** switch(config) # **no snmp-server protocol enable**

### **DETAILED STEPS**

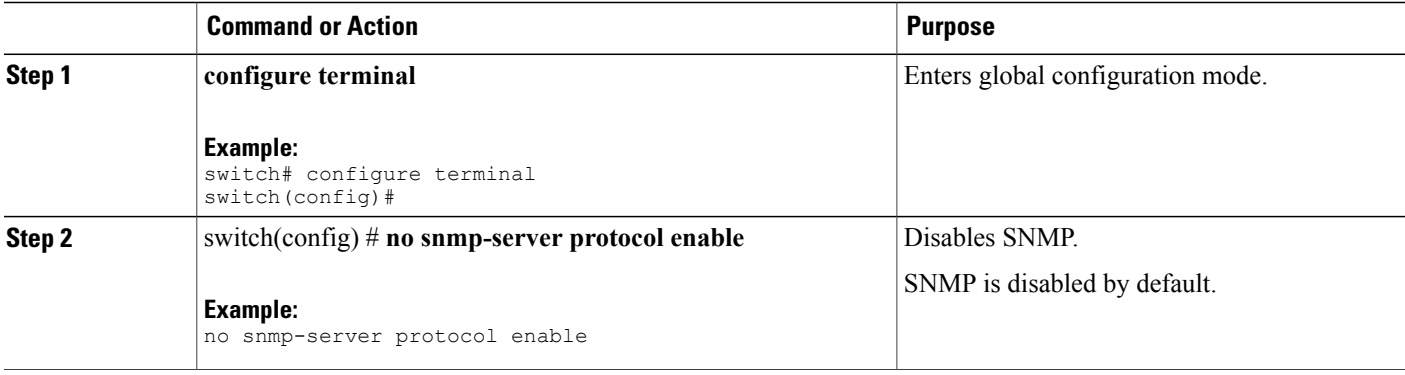

# <span id="page-19-1"></span>**Verifying the SNMP Configuration**

To display SNMP configuration information, perform one of the following tasks:

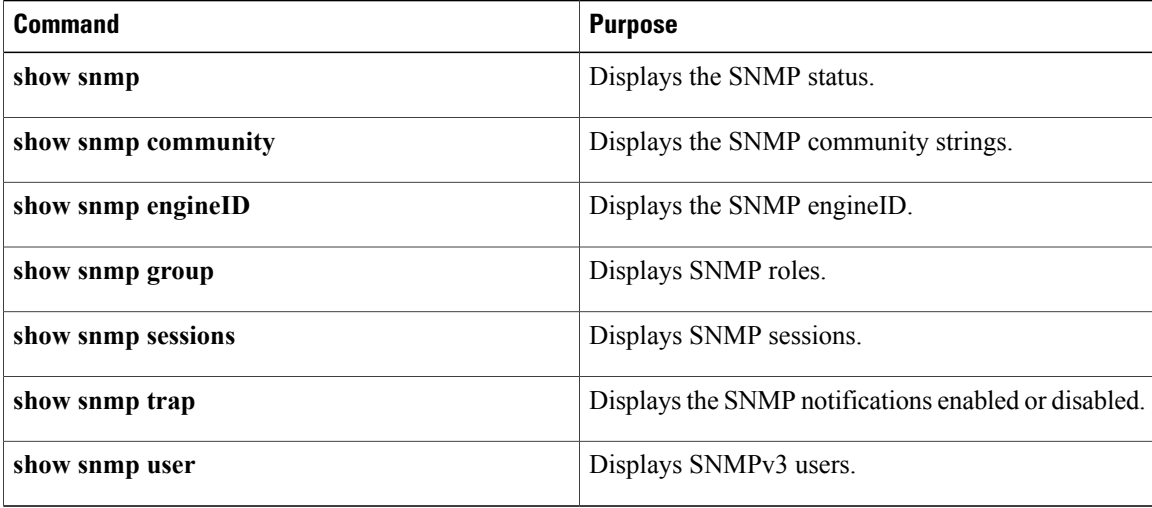

 $\mathbf I$ 

# <span id="page-20-0"></span>**Feature History for SNMP**

**Table 4: Feature History for SNMP**

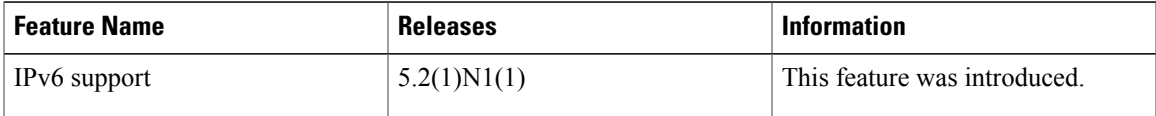

T